# **RGBIINK VIEW SIZE THE WORLD**

# DXP D0108 – Quick Start

**NOTE** This guide provides quick start instructions for an experienced installer<br>to set up and operate the DXP D0108.<br>Panel<br>provides provides and provides and the DXP D0108.<br>Panel in the providence of the providence is source. to set up and operate the DXP D0108. For full installation, configuration, and operation details, please refer to the DXP D0108 user manual, which is available at <www.rgblink.com.>

 $(1)(2)$ 

**Front Panel**

# DVI SPLITTER DXP D0108 ...

#### **LED Indicator**

1 POWER: Power on/off indicator

Connect with power cable, and press the switch to "ON" position, the power indicator is turned on ,

and the distributor gets into work status.

Press the switch to "OFF" position, and disconnect the power, the indicator is turned off and distributor is switched off.

2 SIGNAL: Signal indicator

Connect with power and signal, the signal indicator is turned on, it means there is input signal.

#### **Rear Panel**

**DXP D0108** 

#### **Connections**

- DVI Input  $(1)$
- $(2)$   $\sim$   $(3)$  DVI Output

**Step 1-Mounting**

Turn off or disconnect all equipment power sources.

#### **Step 2-DVI Input**

Used to input DVI from DVI player or

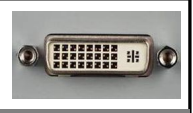

 $\circled{10}$ 

 $\overrightarrow{m}$ 

Power IEC-3 port 11 10 Power Switch

#### **Step 3-DVI Output**

computer with DVI connector.

Connect to the monitor or LED control system which has DVI interface.

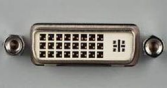

Step 4-Power<br>
Plug in power cord which has IEC connector, DXP same EDID files. D0108 support AC power from 85 to 264, 50-60Hz, which means world wide compatible.

### **Power On**

Push power button switch to ON position, the POWER indicator on LCD module on the front panel will light, and the device is in normal operation.

## **Common Questions and Solution**

## **Power indicator light is off or blinks**

- 1. Check whether plug in the power cord, and press the switch to "ON" position;
- 2. Check whether the power cable is connected, and in good connection;
- 3. If above without problem, then the power indicator is damaged.

# **Signal indicator light is off or blinks**

- 1. Check whether connect the signal;
- 2. Check whether the input signal, input wire and output wire are normal, the interfaces are in good connection;
- 3. If above without problem, then the signal indicator is damaged.

# **Output images shake or cannot full screen display**

Each corresponding read EDID file from output display is different, and cause the synthetic EDID file cannot be consistent with the EDID files from display. Users can use the same type of displays from the same manufacturer, or displays with the